# **Running VirSorter in iPlant Discovery Environment**

# **1. iPlant Registration**

To access VirSorter on iPlant, you will first need to create a (free) account. This can be done at this address: https://user.iplantcollaborative.org/register/ (help can be found at https://pods.iplantcollaborative.org/wiki/display/start/Registering+for+and+Managing+your+iPlant+Account).

# **2. Login to the Discovery Environment**

The Discovery Environment is the section of iPlant hosting VirSorter, and can be found at https://de.iplantcollaborative.org/de/

### **3. Upload your data**

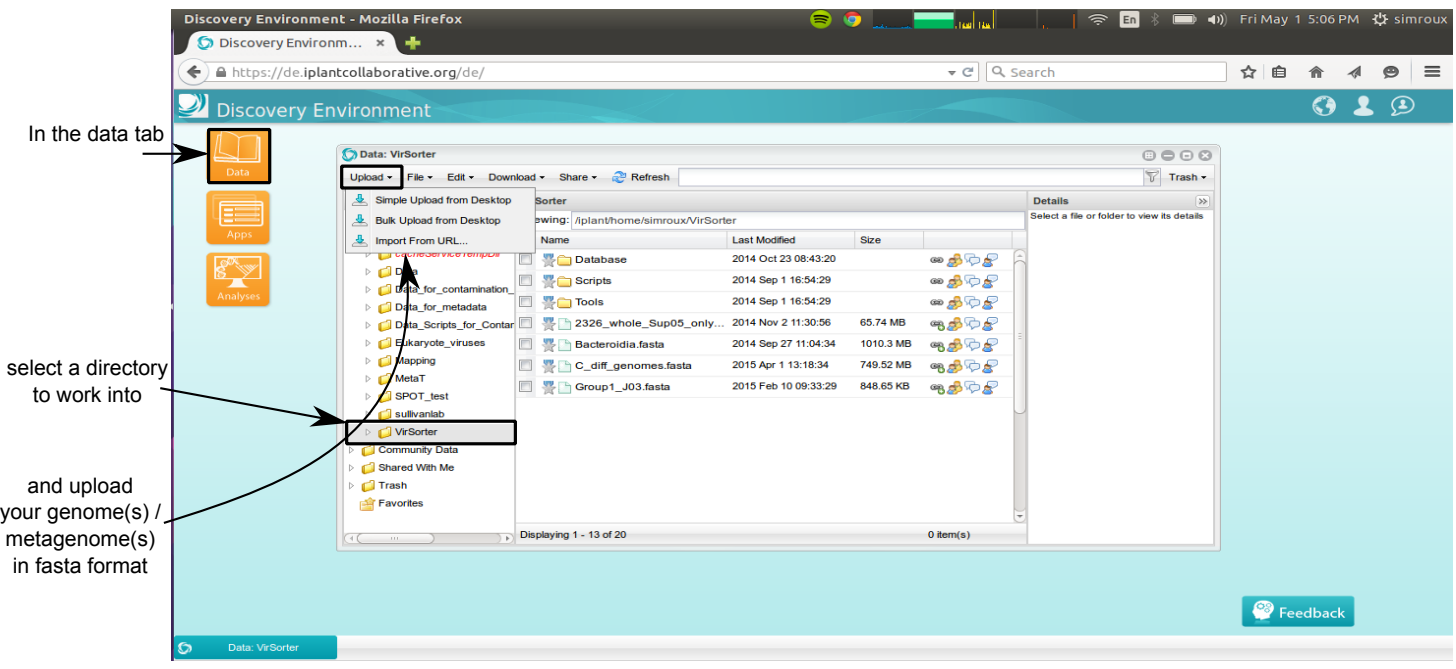

# **4. Select VirSorter parameters and launch the computation**

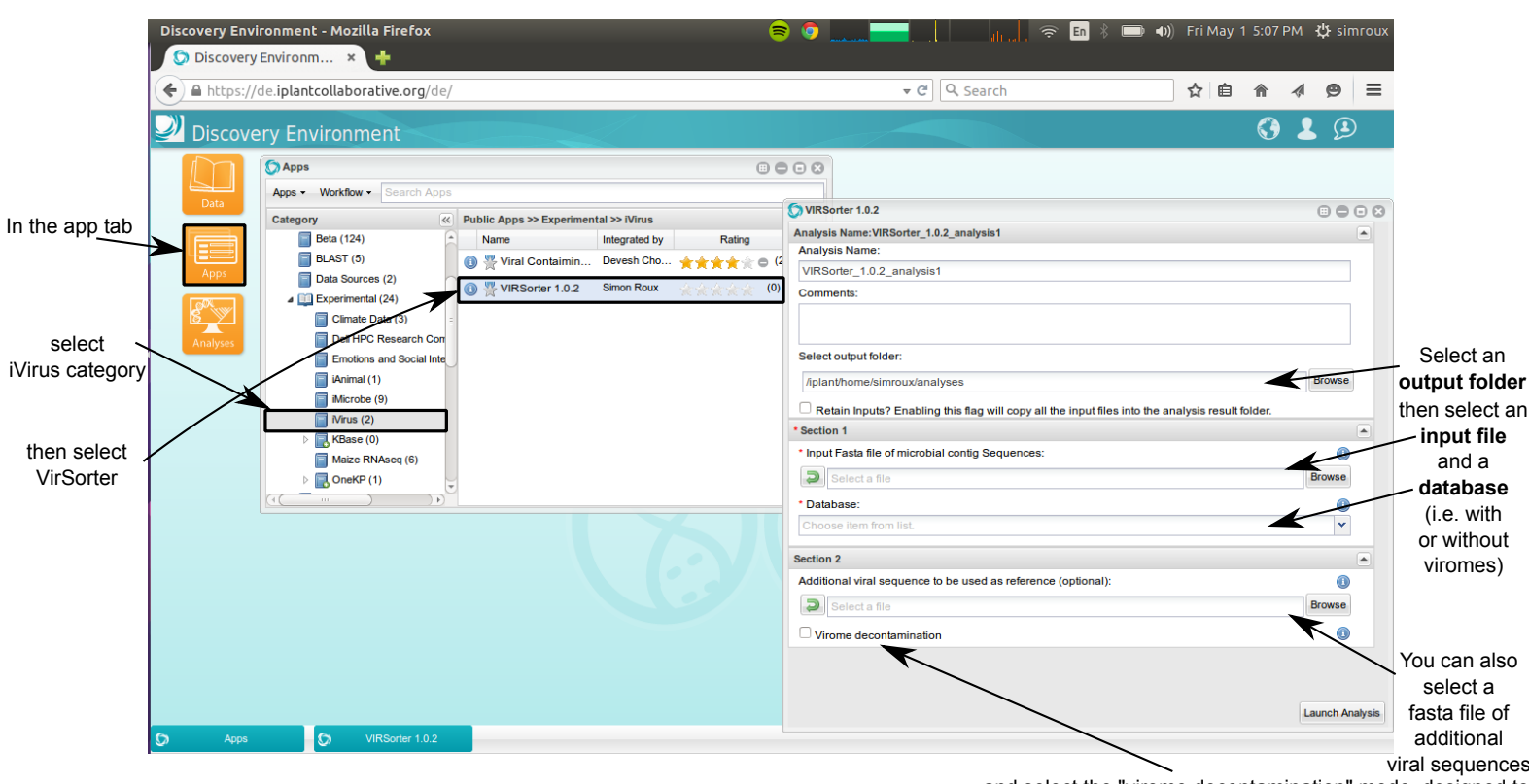

and select the "virome decontamination" mode, designed to identify viral sequences in datasets that are mostly viral (as opposed to the mining of viral signal in microbial genomes or metagenomes)

#### Notifications will indicate when the job is (i) submitted, (ii) running, and (iii) completed

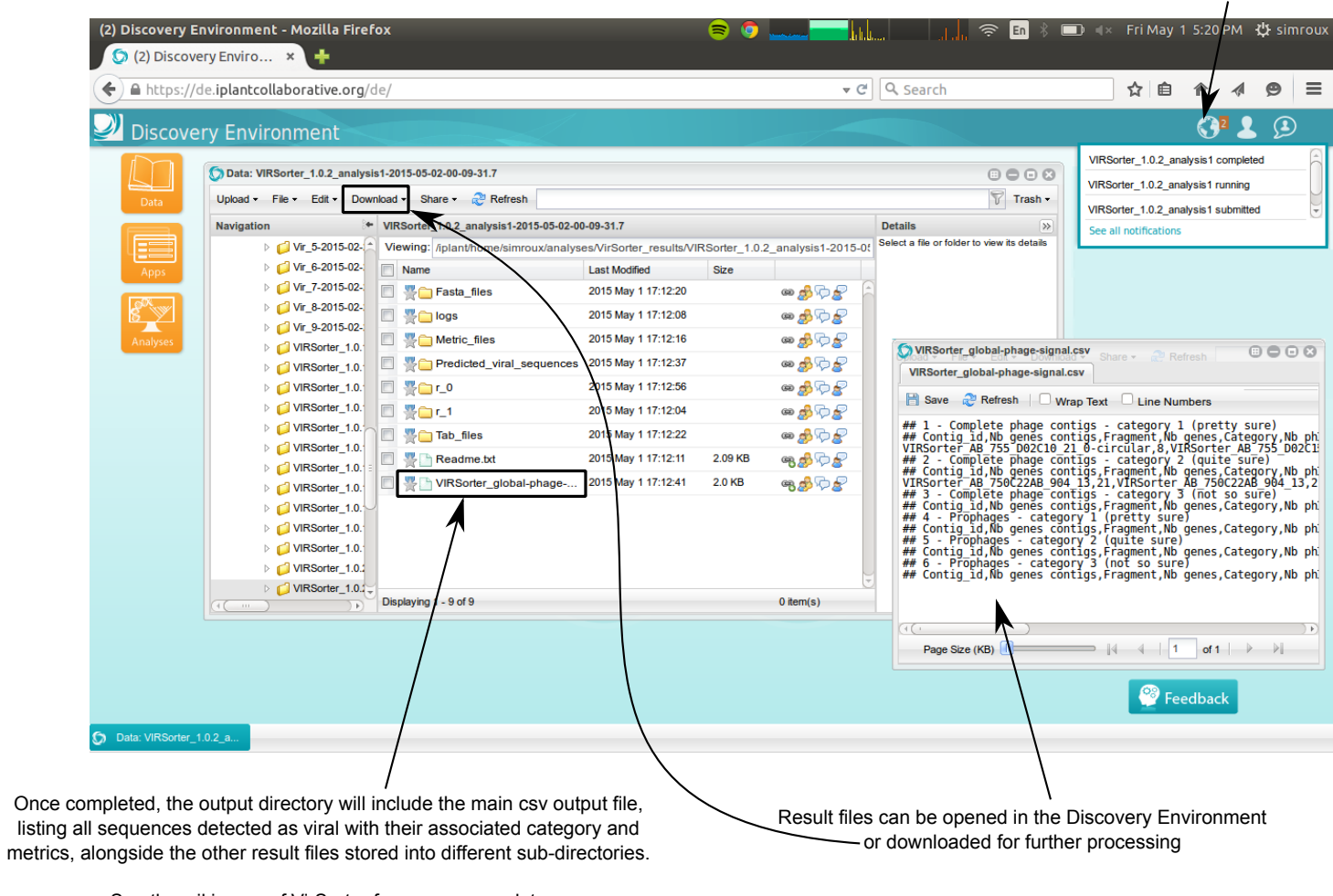

See the wiki page of VirSorter for a more complete description of the result files: https://pods.iplantcollaborative.org/wiki/display/DEapps/VIRSorter+1.0.2